# SOUNDIRON

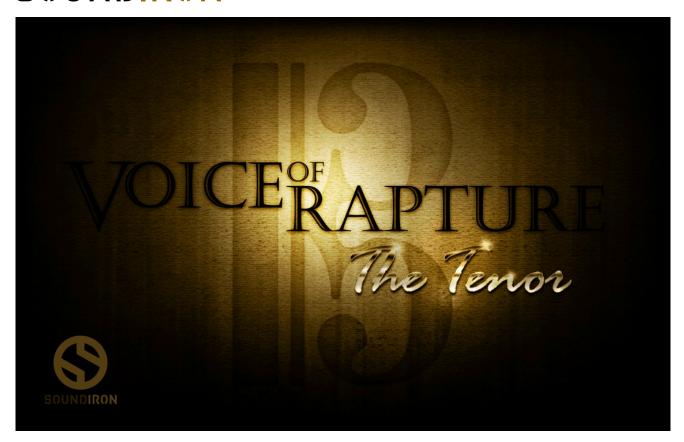

## Welcome to Voice Of Rapture: The Tenor

Voice Of Rapture: The Tenor continues in our operatic solo vocal series and serves as an excellent male compliment to our popular Soprano library. This powerful 8.9 GB collection of fully playable chromatic content and deeply expressive melodic phrases gives you more creative freedom, dramatic power and feature flexibility than any other solo vocal series in the world. With The Tenor, we've pushed the bar even higher, with more legato variations, more sustaining vowels, more phrases, more staccatos and more powerful control features than ever before.

We chose our tenor Brian Thorsett for his soaring, clear voice and extensive operatic repertoire. First, we covered True Legato vowel sustains for Ah (smooth piano and vibrato forte) and Oo (soft piano) vowels using the long-form full-sustain capture method for unparalleled quality and fluidity, with infinite or natural sustain modes, natural release, 3-voice polyphonic harmony and a whole host of fine-tuning parameters. Next we explored Ah, Eh, Ee, Oh and Oo pure vowel sustains, in both piano and forte dynamics. We also included a mezzo-forte Ah sustain variant and a special softly hummed Mm sustain. You'll also find 25 fully shapable staccato syllables and a dozen polysyllabic lyrical Latin sustains ("polysustains"), each with time-synched legato, easy syllable/word switching and full syllable start and release control. All of this chromatic content spans a playable key range of over 2 octaves.

Brian also performed improvised melodic phrases for us to provide a wealth of living, breathing dramatic performance material specifically designed to give life to any track with complete ease and customizability. We've included classic Latin liturgical chants, French, pure vowel and even melodic humming phrases. Each phrase collection includes a variety of phrases rooted in the keys of A#, C, D, E, F# and G# (with both major and minor variants) at 100 bpm. We also included a special selection of more dynamic forte-fortissimo vowel phrases and an additional set of slower, more gentle Latin phrases at 80 bpm. You can tempo-synch, stretch, transpose, sequence, splice and chop each phrase to fit your specific needs with total realtime automation control and our powerful phrase sequencer interface.

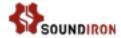

Our Latin melodic phrases are based on the traditional Angelic Salutation ("Hail Marry") in Latin, as well as sections of a classic French poem from the mid 1800s by René-François Sully-Prudhomme, also spanning a full set of root keys, as well as an eclectic collection of soulful humming phrases.

Finally, we've included various vocal effects, such as whispers, performance breaths, spoken word, vocal sound effects and more. Finally, we took the source material and contorted it into a broad selection of ambiences, drones, atmospheres, pads, leads and special FX instruments.

We recorded in a close, totally dry studio environment with exceptional microphones and preamps to capture every subtle nuance. We recorded simultaneously with both a traditional large diaphragm cardiod mic and a larger-bodied vintage-style omni vocal mic to provide even more tonal options. You can even independently load and pan the mic channels to create a fuller-bodied tonal blend or a wide ultra-present stereo image if you wish. We've carefully prepared and edited each sample and hand-programmed each element into an unrivaled performance interface that delivers both efficiency and control.

We've also included our comprehensive FX Rack panel, with multi-effects, compression, EQ, amp/speaker simulation and convolution reverb, featuring dozens of our most popular custom recorded rooms, halls, cathedrals and otherworldly fx impulses easily available right through the interface. The Tenor brings together superior programming, performance, quality and living, breathing soul into an unprecedented solo vocal solution that you will not find matched anywhere else.

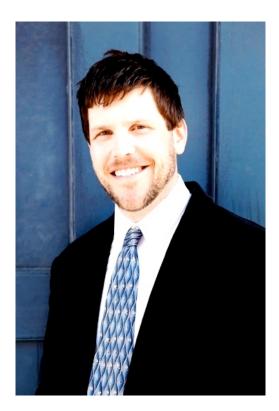

#### **More about Brian Thorsett**

Brian Thorsett is a seasoned classical tenor from the San Francisco Bay area, with performances in over 100 different roles since beginning his vocal career in 2001, including works by Monteverdi, Britten, Rameau, Bach, Handel, Rossini, Haydn, Beethoven, Mozart, Stravinsky, CPE Bach, Schutz, Verdi as well as modern composers such as Bob Chilcott, David Conte, Noah Luna, Michael Bosc, Nicolas Carlozzi, Allan Shearer, Gordon Getty, Laurence Rosenthal and Ian Venables.

He is a graduate of San Francisco Operaís Merola Program, Glimmerglass Operaís Young American Artist program, American Bach Soloistsí Academy, the Britten-Pears Young Artist Programme at Aldeburgh, England and spent two summers at the Music Academy of the West. In addition to his busy touring schedule and session work, Brian teaches voice at UC Berkeley and Santa Clara University. Brian is available internationally for private and commercial recording work, as well as concert and operatic performance.

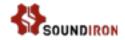

# **SOUNDIRON**

# Voice Of Rapture: The Tenor

31 powerful open-format Kontakt .nki instrument presets

11,168 Samples

8.9 GB Installed

24bit / 48kHz mono wav samples (non-compressed)

2 Freely Mixable Microphone Types

Dozens Of Room, Hall and Special Effect Acoustic Environments

A Truly Distinguished Operatic Tenor Library with Multisamples, True Legato, Phrases and Effects.

Adaptive Sequencer, Rack Multi-FX, Deep-Sampled Precision

**Note:** The full version of Kontakt 5.1 or later is required for all Kontakt presets. The free Kontakt "Player" and Libraries rack do not support this library.

## **CREDITS**

Production & Recording Mike Peaslee & Gregg Stephens

Editing, Programming & Sound Design Mike Peaslee, Gregg Stephens & Chris Marshall

Systems Design & Scripting Chris Marshall

UI Design and Artwork Constructive Stumblings

Documentation

Gregg Stephens, Mike Peaslee & Chris Marshall

Beta Composers

Brad Jerkins

Michael Maas

Arkadiusz Reikowski

Tino Danielzik

Dirk Ehlert

Xiaotian Shi

Marie-Anne Fischer

Paul Amos

Sascha Knorr

Simon Russell

Ryan Scully

Simon Begg

Chris Cutting

Simon Begg

#### TABLE OF CONTENTS

#### General ::

INTRODUCTION - Pages I - 2 OVERVIEW & CREDITS - Page 3

#### Technical ::

FIDELITY & SYSTEM REQUIREMENTS - Page 4 INSTALLATION & LOADING - Page 4

#### User Interface ::

MAIN FRONT PANEL CONTROLS - Page 5
LEGATO CONTROLS - Page 6
PRESET TYPES - Pages 7 - 13
FX RACK - Pages 14 - 16
KEY-SWITCHES - Page 17

#### **Instrument Preset Descriptions ::**

INSTRUMENT PRESETS - Pages 18 - 19

## Info ::

LYRICS & ARTICULATIONS - Pages 20 - 21 LICENSE AGREEMENT - Page 22 VERSION NOTES & THANK YOU - Page 23

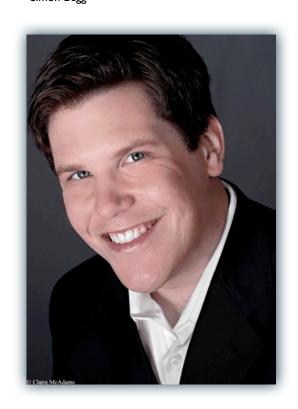

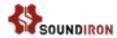

### **Format**

All of the sample content is included as standard open PCM wav files to allow you easy access to manipulate, reprogram and customize the sounds however you wish. We know that it's important for many users to be able to go beyond the limitations of any one format, so we've kept this library's directories and files open for our advanced users. As a professional, you may have your own workflow or format requirements, and we trust that you'll respect our hard work and won't share this content with anyone who hasn't paid for it.

You'll need the full retail version of Native Instruments Kontakt 5.1.0 or later to use the nki presets in this library. The free Kontakt "Player" and any other version of Kontakt that came bundled with another library or software product (other than NI's full "Komplete" package) don't support this library. The free Kontakt Player is NOT a full version of Kontakt and cannot load or play standard open-format Kontakt instruments, way samples or Please read all instrument specs and software requirements before purchasing this or any other Soundiron products to see the full list of software requirements, features and format compatibility for each library.

# **Fidelity**

This library was recorded in dual mono using two different large diaphragm microphone types (Cardioid and Omni) at 48kHz / 24bit. This was recorded on location in a dry studio environment Sonic impurities from clothing, body movement and natural mouth and throat sounds may be present in the samples. Our goal is to preserve and accentuate the natural live qualities in our instruments without overly modifying and sterilizing the recordings. Therefore, please keep in mind that this library isn't designed to provide perfectly sterile result.

# System Requirements

Please be aware that many instrument and multi-instrument programs in this library are extremely ram/cpu and hard diskstreaming resource intensive. We highly recommend that you have a 64-bit operating system (Windows or OSX) with at least 4GB of system ram, a multi-core cpu and a 7200 rpm SATA or SSD hard disk before purchasing this particular Soundiron library. Large sample sets like those found in this library may load slowly and may cause system instability on some machines.

#### **Download**

We provide the Continuata Connect download manager to offer high-speed, reliable and fully automated library downloading and installation. Download and run the latest version for your OS (PC or Mac) before proceeding. You may also need to add special permissions to your security software for the downloader, if it blocks applications from accessing the web.

Next, copy-paste your download code from your download email into the Code box in the downloader window. Press the download button and select the location you'd like to download and install the library. It will automatically start downloading the file(s) and then error-check, extract and install the finished library. Once installation is fully complete, you can remove the .rar download files and store them in a safe place as a back-up copy. We always recommend downloading the latest version of our downloader

before you begin. The link in your email will always take you to the latest version.

Don't move, rename, delete or modify any of the files or folders created during the download until after you see the status message for all files in your download queue display the word "INSTALLED". Please don't close the downloader while it's actively downloading, unless you press the pause button first. To resume downloading, press the Resume button. If you need to resume downloading after closing the downloader, run it again and enter your code and press Download again. Then select the same download/installation location on your computer that you chose originally.

If the downloader reports a DL Error or Install error, it will automatically try to download the file again until it successfully downloads and verifies all the data it needs. It's best to allow it to finish the process before trying to move or access the library data. Please see your download email for more detailed instructions.

If you have any trouble with our Downloader utility or prefer to use your browser or another download manager, log into your personal manual download page on our website, by using the direct link in your download email. Log in using your download code. Or, if you used the downloader originally, but you need to re-install the library manually for any reason at a later time you can always re-use the original rar files. To do that, you'll need Winrar, UnrarX or another full-featured Rar extraction utility to extract and install the library. Please note that Stuffit Expander and Winzip DON'T support many types of common rar files.

# **Preset Loading**

Once installation is complete, you can browse and load the included .nki presets using the Files, Quickload or Database tabs in the Kontakt Browser, or through the main File load/save menu. Please allow any current preset to finish loading completely before loading a new one. You can't use the Libraries view to load standard open-format Kontakt Instruments like this library. Only locked "Powered-By-Kontakt" Libraries are visible to that propriety browser view. The "Add-Library" function does not support this product or any other open-format Kontakt library. This library doesn't require any special activation.

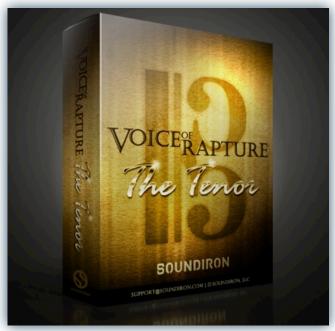

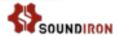

# Common Front Panel Controls

This instrument has a variety of special front panel performance controls that allow deep real-time performance customization. Voice of Rapture: The Tenor contains multiple preset categories that share a number of common controls which allow users to shape the sound. You can see each control's internal midi CC assignment by hovering your mouse over many of the controls and looking down at the "hint" text displayed in the Info bar at the bottom of Kontakt. To turn on the Info bar, press the "i" button at the top of Kontakt.

To assign midi CC automation to any knob, simply right-click (PC) or Command-Click (Mac) on the knob and then click the Assign Midi CC button that appears. The next midi controller you move will automatically be assigned to the control. You can access more automation features in the "Auto" tab window on the left side of Kontakt. You can also customize and create your own custom presets by using the File Save/Load menu at the top of Kontakt. Just choose a new preset name and save it in the same Instrument folder location to insure that Kontakt can locate all necessary files the next time you load it. All custom control knob settings will be saved with the instrument preset.

#### Selector Menu Dropdown

The majority of presets contain this dropdown which is used to select the currently active articulation, be it a chant, staccato, vowel sustain or vocal effect. The articulation can also be changed using the Black keyswitches mapped to the lower part of the keyboard.

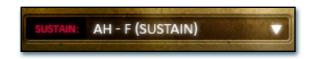

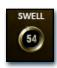

### Swell - (CC 72)

This knob controls the volume swell of the instrument.

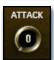

#### Attack - (CC 74)

This knob controls the sharpness of attack. Lower values have more of a pluck sound.

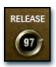

#### Release - (CC76)

This controls the release time of the main note samples.\* Lower settings cause the sound to be damped and cut off, while higher settings allow notes to ring out longer.

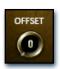

#### Start Offset - (CC78)

This controls the amount of sample start offset allowing you to jump ahead into samples to change the sound. This can also be used to control the amount of "pluck."

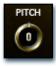

This controls the pitch shifting up or down from the natural root pitch of each sample. You can use this knob to transpose the pitch up or down by 24 semitones in half-step increments. You can also use the Pitch Keyswitches to change the pitch via midi.

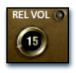

### Release Volume - (CC90)

This controls the volume of release samples only. These samples play when the last note of a string is released. The small glowing radio button toggles Release Samples on/off if you don't want them to play at all.

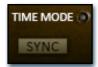

#### Sync/Free Button

In the main (non-lite) presets, this button toggles tempo-syncing on and off. When off, the "Stretch" knob can be used to control playback speed. When the red enable/bypass button to the right is off, the instrument reverts to sampler mode and playback returns to the natural source speed, for best audio quality.

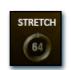

#### Stretch - (CC92)

This knob, active only in "Free" mode, changes the playback speed of samples using Kontakt's TMPro engine. Lower values are slower and higher values are faster with 64 being normal speed.

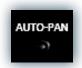

#### Auto-Pan

This special mode for sustains & staccatos simulates an ensemble effect. When active, a single note will play at the default pan position. Each additional note will be placed in the stereo field at wider position, with increasing variability as voices are added.

## **Waveform Window**

This window displays the actual waveform and playback position of the most recently triggered sample. In most presets, the interactive blue "O" marker shows the sample start position and is linked to the "Offset" knob. When the Sequencer is active, the Green "S" and Orange "E" marker are shown instead (not included in "Lite" presets). These interactive sliders display the sample playback start end position for the currently selected sequencer step. This visual feedback makes customizing phrases easier.

#### Mic I & Mic 2 Mixer Controls

The two microphone types can be independently adjusted, with pan sliders, volume knobs and active/bypass buttons for each microphone channel.

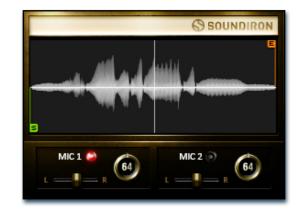

# Legato Controls

Legato in this library comes in two varieties: simulated and True Legato. True Legato is just that: we sampled all of the interval transitions between notes (up to an octave) and these samples play in between sustains to allow for truly lifelike melodic lines. The simulated legato system allows you to tie notes together as you play an uninterrupted melody. In natural instruments, notes blend together slightly as a performer changes between pitches. This creates a natural smoothing effect. This effect is simulated by our custom system to give them a more life-like quality to presets that lack True Legato. A number of controls are provided to modify and configure both legato systems, both of which have very similar controls. To enable legato, simply press the "Legato" button so it glows.

To automatically trigger legato transitions in your performances, enable the legato system by turning on the legato on/ off button for the layer you would like to use. Then, play a note and hold it. Now play a new note close to it on the keyboard without letting go of the old note until the new note has started. This short time overlap tells the program that you wish to perform a legato transition instead of releasing the old note and starting the new note.

#### Legato On/Off

This button turns legato on/off.

This library features full three-voice polyphonic legato for both types of legato (True and simulated). This knob controls the number of polyphonic voices for each layer.

#### Range

This knob controls the interval range within which a legato transition will occur. When used with Polyphony, any legato transition played greater than this setting will trigger another legato voice.

#### **Speed**

In presets with Simulated Legato, the Speed knob controls the speed of the artificial pitch bend when it is enabled. In true Legato presets, this knob controls the speed of the actual transition sample. When turned all the way down, the bend is slow; turned all the way up, the bend is fast.

#### Intensity

This knob controls the intensity of the simulated legato bend and the volume of the true Legato transition sample. This can be used to fine tune the sound of the legato transition.

### **Play Mode**

This button toggles the sustain between an **infinite** looping mode for holding notes indefinitely and playing long legato passages, or the more **natural** non-looping note decay mode, for more realistic and nuanced / humanized performances.

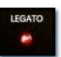

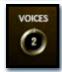

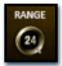

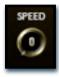

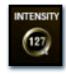

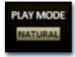

#### TIPS:

#### Time Stretching

All non-lite presets feature some sort of tempo-syncing or time-stretching functionality. Some settings or natural frequency components in certain samples may cause acoustic artifacts and distortions due to algorithmic limitations. Time Machine Pro is also quite CPU intensive, so some users may experience CPU spikes. We recommend driver latency settings of at least 256 - 512 samples.

#### **Custom Control Automation**

If you wish to save the knob values in the preset after changing them, save the preset. The values will be loaded the next time you open the preset. To reset a knob to it's default position, simply Right Click on the knob with your mouse (Command Click for Mac). You can also assign any midi controller or host automation envelope to any of the knobs and buttons by using the automation assignment menu on the left side of Kontakt, under the "Auto" tab in the Browser area. Just click on the CC number you want to assign and drag your cursor onto the knob or button you want to automate while holding down your mouse button. Then set the "From %" and "To %" values to the min and max value range you want the automation to stay within. Setting the From % value higher than the To % value will invert the direction of the automation. To remove the automation from a control, press the Remove button at the bottom.

# **Preset Types**

This library is designed to work in Kontakt 5.1.0 or later. There are Legato, Phrase, Staccato, Sustain and Vocal Effect presets, as well as Lite versions of each preset in the Lite subfolder and 3 special FX sound designed presets in the Ambiences folder. The primary presets offer the best performance-quality ratio; with full sample start offset range, optional tempo-syncing and/or time-stretching features and more. "Lite" presets are included for users who wish to use fewer system resources, but these have some features disabled.

# True Legato

The Legato preset types include the True Legato articulations recorded -- Ah Forte (with vibrato), Ah Piano (without vibrato) and Oo piano (without vibrato). All interval transitions were recorded up to an octave from each starting root, but you can artificially extend the legato range and use and a variety of other GUI controls to shape the sound.

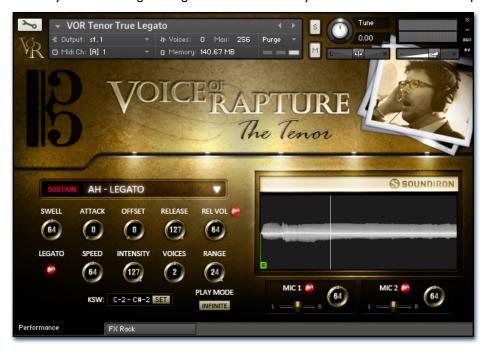

#### Swell - (CC 72)

This knob controls the volume swell of the instrument.

### Attack - (CC 74)

This knob controls the sharpness of initial note attack. Higher values soften the attack.

#### Offset - (CC78)

This controls the amount of sample start offset allowing you to jump ahead into samples to change the sound and bypass syllables. This knob also moves the green marker in the waveform window.

#### Release - (CC76)

This knob controls the release time of notes when. Please keep in mind that this library was recorded in a vocal booth, so the maximum release time is short.

#### Release Volume - (CC90)

This controls the volume of release samples only. The small glowing radio button toggles Release Samples on/off if you don't want them to play at all.

#### Legato

This button turns on/off True Legato.

This knob controls the speed of legato transitions.

### Intensity

This knob controls the volume level of the transition portion of the legato samples. In the True Legato presets, this effect is very subtle and is mainly intended for use in the simulated legato in the sustain presets.

#### Voices

This knob controls the amount of polyphony allowed during legato.

#### Range

This knob controls the interval range in which legato occurs. Notes played outside this range trigger a new legato voice.

#### Play Mode

This button toggles the sustain between an infinite looping mode for holding notes indefinitely and playing long legato passages, or the more natural non-looping note decay mode, for more realistic and nuanced / humanized performances.

#### **Waveform Window**

Provides a visual representation of the current sample as well as the sample start position using the green "s" marker. See Page 5 for more information.

#### Mic I & Mic 2 Enable/Bypass Buttons

Turns on and off the primary microphone channel. Disabling a channel unloads its samples from ram. Do not play back a note while a channel is being loaded or unloaded, as this can cause problems in Kontakt.

#### Mic I & Mic 2 Pan Sliders

Adjusts the stereo position of each microphone channel.

#### Mic I & Mic 2 Volume Knobs

# Live Performance Phrases

The Phrase presets contain different categories of long and short live vocal performance phrases. We captured French, Latin and Pure Vowel Phrases. Rooted naturally at approximately 100 bpm, we recorded Brian performing various classic French and Latin lyrics (See Page 50 for translations), as well as standard vowel sounds, each made up of improvised variations in the keys of A#, C, D, E, F# and G#, using both major and minor modes. These keys represent the key that the phrase was general performed in, but each phrase may span different pitches relative to its root key and most phrases work perfectly with in the key a perfect 5th up or down from the natural root of the phrase. Because you can transpose each phrase up or down, these generalized variations provide a lot more flexibility and compatibility with a broader spectrum of material. In the Tempo-Sync version of these presets, you can use the SYNC setting to lock the playback speed to your project tempo or Kontakt's internal tempo setting. In FREE mode, you can use the Stretch knob to speed up or slow down playback freely in realtime.

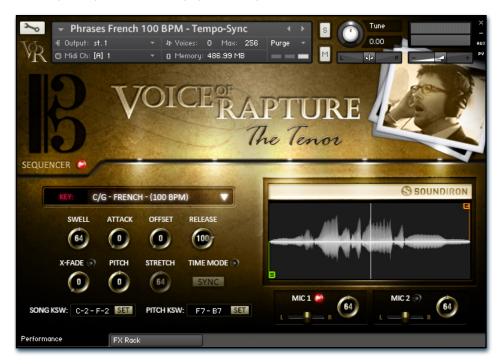

#### **Key/Bpm Sample Set Selection Menu**

This menu chooses the current staccato vowel and/or dynamic. You can also use the Song Keyswitches to select the current sound set.

#### Swell - (CC 72)

This knob controls the volume swell of the instrument.

#### Attack - (CC 74)

This knob controls the sharpness of initial note attack. Higher values soften the attack.

#### Offset - (CC78)

This controls the amount of sample start offset allowing you to jump ahead into samples to change the sound and bypass syllables. This knob also moves the green marker in the waveform window.

#### Release - (CC76)

This knob controls the release time of notes when. Please keep in mind that this library was recorded in a vocal booth, so the maximum release time is short.

#### X-Fade On/Off

This button turns on/off Simulated Legato between phrases.

This knob controls the speed and intensity of the simulated legato blending between phrases.

This knob allows you to shift the playback pitch of the phrases up or down in semi-tone intervals. You can also use the Pitch Keyswitches to change this setting.

#### Stretch - (CC92)

When in "Free" mode, this knob controls the speed of sample playback by utilizing Kontakt's Time Machine engines. Low values equate to a slower playback speed and higher values to faster, with 64 being the default 100% playback speed.

#### **Time Mode Button**

This enables the time-stretching engine for tempo-synching and time stretching control. When this is off, the Sampler engine is used, for a higher quality more natural sound at the originally recorded playback speed.

#### Sync/Free Button

This button toggles the instrument between tempo-syncing and freely time-stretchable modes when the Time Mode button is turned on.

#### **Keyswitch Controls**

These controls can be used to set the keyboard location of the phrase group selection menu quick-keys and the pitch transposition keyswitches. You can move these switches to any midi key you wish by clicking in the value range to manually edit them or by pressing the SET button and then playing the midi note you would like the key-switches to start from. See Page 17 for détails.

#### **Waveform Window**

Provides a visual representation of the current sample as well as the sample start position using the green "s" marker. See Page 5 for more information.

# Sequencer Panel (Phrase presets)

All Phrase presets also feature a powerful phrase step sequencing system that makes using them even easier. This system allows you to sequence any 32 phrases for the currently selected Key root category and trigger them using the master Sequencer keyswitch. This advances playback through your sequence, based on the "Sequencer Flow" setting you've chosen from the menu. You can add or remove steps with the "Steps" value field and jump forward or backward between steps with the "Current Step" knob. You can also shorten the start position (Green "S" Marker & "Start" knob) and duration (Orange "E" marker and "End" knob) of each phrase to play just specific sections of a phrase. You can even load and save your own custom sequence presets using the Save and Load icon buttons.

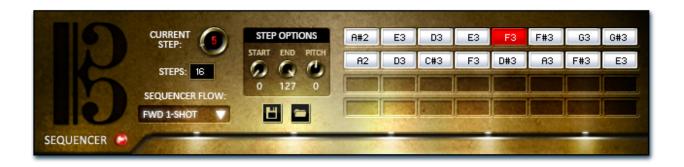

#### Sequencer On/Off Button

This enables/bypasses the Sequencer panel. Clicking the Sequencer label hides the panel. Click it again to open it again.

#### **Sequencer Flow**

This menu determines the direction of the step sequencer playback order as the Master Trigger Key is pressed each time. Your options are:

FWD I-Shot (single play-through with continuous playback of all steps while the trigger key is held, flowing left to right in the sequence).

FWD Loop (continuously loops through the sequence from left to right as long as the trigger key is held down).

FWD Step advances by a single step with each trigger key press for more controlled playback.

BWD I-Shot (single play-through with continuous playback of all steps while the trigger key is held, flowing from right to left).

**BWD Loop** (continuous looping right to left while the trigger key is held down), BWD Step (single play-through with continuous playback of all steps while the trigger key is held, flowing right to left in the sequence).

Random (random playback as long as the trigger key is

**Knob Follow**, which will only play the step that matches the Current Step knob value at any given time. Use the Knob Follow option if you wish to automate the playback sequence by attaching a CC or host envelope to the Current Step knob.

### **Current Step**

This knob sets the current sequence step that will play when the Master Trigger Key is played. You can also click on a step in the sequencer grid to select it for playback or editing.

#### Step Options area

You can click on any step in the sequencer grid to select it for editing and adjust Start, End and Pitch settings for each step.

#### Start (Step Options)

This knob sets the Phrase Start Marker and determines where the sample will start, measured as a percentage of total sample duration. It is linked to the interactive "S" marker in the waveform display.

#### **End (Step Options)**

This knob sets the Phrase End Marker and determines where the sample will end, measured as a percentage of total sample duration. It is linked to the interactive "E" marker in the waveform display.

#### Pitch (Step Options)

This knob sets the pitch for each step.

#### Steps

This sets the total number of sequence steps in the grid.

#### Step Sequencer Grid

This allows up to 32 sequence steps. To change the phrase assignment for a step, double click on it and type in a new value or use the up/down arrow buttons that appear. The Current Step is highlighted in red, indicating that it is ready to play as soon as you press the Trigger Key (B4)

#### "S" Phrase Start Marker

This interactive marker shows where the currently playing phrase will start.

#### "E" Phrase End Marker

This interactive marker shows where the currently playing phrase will end.

#### Master Trigger Key - (midi note B4)

Playing this key (midi note number 71 / B4) will trigger the currently highlighted phrase in your step sequence ("Current Step"), and then advance to the next phrase step according to the Sequencer Flow setting you've chosen. See Page 17.

#### Save Button

This button lets you save your current step sequence to an nkp file on your hard drive.

#### **Load Button**

This button lets you load a previously saved step sequence from an nkp file on your hard drive.

# **Staccatos**

The Polystaccato (short for "Poly-syllabic Staccato") presets include 25 fast, single and multi-syllabic staccato phrases with a root BPM of 140. Each of the 25 syllables has a soft pp and fierce ff dynamic layer. Each syllable has 2 round robins per note. The Ah and Oo staccatos each have 4 round robins per note. The Polystaccato preset also features a simulated legato system that allows for short melodic lines and short tempo-synchronous phrases to be played within a single staccato word.This preset is tempo-synced by default, but also has real-time time-stretching and natural playback modes available. While most of the staccatos are all multi-syllabic in nature, you can use the Offset, Attack and Release controls to reshape these words and even trim them down to single syllable and pure vowel staccatos in real-

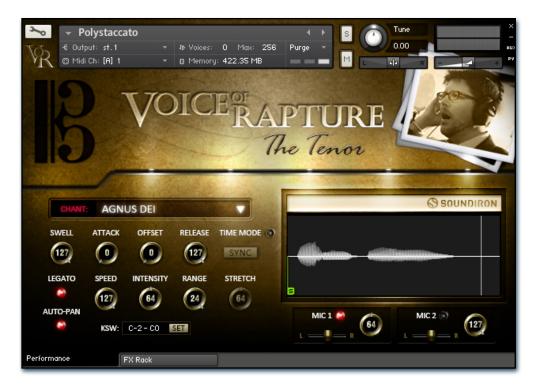

#### Syllable Selector Menu

This menu chooses the current staccato vowel and/or dynamic. You can also use the Keyswitches to select the current sound.

#### Swell - (CC 72)

This knob controls the volume swell of the instrument.

#### Attack - (CC 74)

This knob controls the sharpness of initial note attack. Higher values soften the attack.

#### Release - (CC76)

This knob controls the release time of notes when. Please keep in mind that this library was recorded in a vocal booth, so the maximum release time is short.

#### Offset - (CC78)

This controls the amount of sample start offset allowing you to jump ahead into samples to change the sound and bypass syllables. This knob also moves the green marker in the waveform window.

#### Stretch - (CC92)

When in "Free" mode, this knob controls the speed of sample playback by utilizing Kontakt's Time Machine engines. Low values equate to a slower playback speed and higher values to faster, with 64 being the default 100% playback speed.

#### Stretch/Normal Mode Button

This button toggles the instrument between time-stretching and normal sampler mode, which plays back at the originally recorded speed.

#### Auto-Pan

This special mode simulates a wider stereo field when multiple notes are played at once to help simulate an ensemble. When active, a single note will play at the default center pan position. Each additional note will be placed in the stereo field at a semi-random locations, with increasing variability as more voices are played.

#### **Keyswitch Controls**

These controls can be used to set the position of the vowel selection keys-witches. See Page 17 for details.

#### **Waveform Window**

Provides a visual representation of the current sample as well as the sample start position using the green "S" marker. See Page 5 for more information.

#### Mic I & Mic 2 Enable/Bypass Buttons

Turns on and off the primary microphone channel. Disabling a channel unloads its samples from ram. Do not play back a note while a channel is being loaded or unloaded, as this can cause problems in Kontakt.

#### Mic I & Mic 2 Pan Sliders

Adjusts the stereo position of each microphone channel.

#### Mic I & Mic 2 Volume Knobs

# Poly-sustains

The Polysustain presets contain 12 different fast, poly-syllabic sustaining phrases with a root BPM of 100. All of the 12 phrases are Latin in origin. The Polysustain preset also features a simulated legato system that allows for lyrical melodic lines to be played. This preset is also tempo-synced and has time-stretching available.

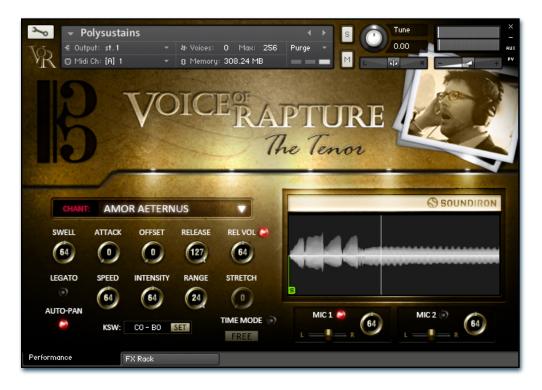

#### Swell - (CC 72)

This knob controls the volume swell of the instrument.

#### Attack - (CC 74)

This knob controls the sharpness of initial note attack. Higher values soften the attack.

#### Release - (CC76)

This knob controls the release time of notes and how abrupt they are cut off. Please keep in mind Voice of Rapture was recorded in a booth so ring time is very small.

### Offset - (CC78)

This controls the amount of sample start offset allowing you to jump ahead into samples to change the sound and bypass syllables. This knob also moves the green marker in the waveform window.

#### Release Volume - (CC90)

This controls the volume of release samples only. The small glowing radio button toggles Release Samples on/off if you don't want them to play at all.

#### Legato

This button turns on/off Simulated Legato.

This knob controls the speed of the simulated legato bend. Lower values equate to a slower bend and crossfade time while higher values allow for faster melodies to be played.

This knob controls the pitch bend amount of the simulated legato transitions.

#### Range

This knob controls the interval range in which legato occurs. Notes played outside this range trigger a new legato voice.

#### Stretch - (CC92)

When in "Free" mode, this knob controls the speed of sample playback by utilizing Kontakt's Time Machine engines. Low values equate to a slower playback speed and higher values to faster, with 64 being the default 100% playback speed.

#### Sync/Free Button

This button toggles the instrument between tempo-syncing and freely time-stretchable modes.

#### Auto-Pan

This special mode simulates a wider stereo field when multiple notes are played at once to help simulate an ensemble. When active, a single note will play at the default center pan position. Each additional note will be placed in the stereo field at a semi-random locations, with increasing variability as more voices are played.

#### **Keyswitch Controls**

These controls can be used to set the position of the articulation key-switches. See Page 17 for details.

#### **Waveform Window**

Provides a visual representation of the current sample as well as the sample start position using the green "s" marker. See Page 5 for more information.

# Mic I & Mic 2 Enable/Bypass Buttons

Turns on and off the primary microphone channel. Disabling a channel unloads its samples from ram. Do not play back a note while a channel is being loaded or unloaded, as this can cause problems in Kontakt.

#### Mic I & Mic 2 Pan Sliders

Adjusts the stereo position of each microphone channel.

#### Mic I & Mic 2 Volume Knobs

# **Vowel Sustains**

The pure vowel sustains presets contain 6 different sustaining vowel tones (Ah, Eh, Ee, Mm, Oh and Oo). The Ah vowel also includes an intermediate mezzo-forte dynamic variation and the special hummed "Mm" sustain is included as a piano dynamic only due to it's classically gentle nature.

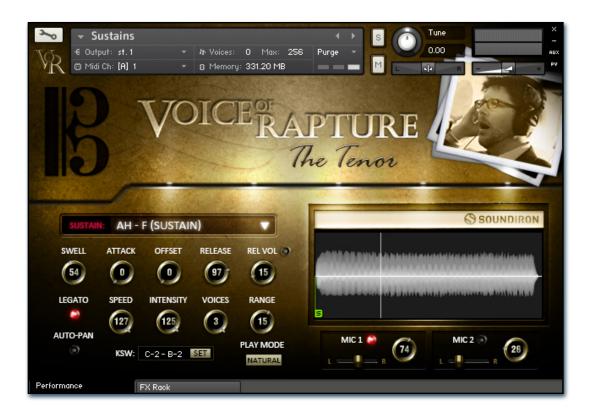

#### **Vowel Selector Menu**

This menu chooses the current staccato vowel and/or dynamic. You can also use the Keyswitches to select the current sound.

#### Swell - (CC 72)

This knob controls the volume swell of the instrument.

## Attack - (CC 74)

This knob controls the sharpness of initial note attack. Higher values soften the attack.

#### Offset - (CC78)

This controls the amount of sample start offset allowing you to jump ahead into samples to change the sound and bypass syllables. This knob also moves the green marker in the waveform window.

#### Release - (CC76)

This knob controls the release time of notes when. Please keep in mind that this library was recorded in a vocal booth, so the maximum release time is short.

#### Release Volume - (CC90)

This controls the volume of release samples only. The small glowing radio button toggles Release Samples on/off if you don't want them to play at all.

#### Legato

This button turns on/off Simulated Legato.

This knob controls the speed of legato transitions.

This knob controls the volume level of the transition portion of the legato samples.

#### **Voices**

This knob controls the amount of polyphony allowed during legato.

This knob controls the interval range in which legato occurs. Notes played outside this range trigger a new legato voice.

#### Play Mode

This button toggles the sustain between an infinite looping mode for holding notes indefinitely and playing long legato passages, or the more **natural** non-looping note decay mode, for more realistic and nuanced / humanized performances.

#### **Waveform Window**

Provides a visual representation of the current sample as well as the sample start position using the green "s" marker. See Page 5 for more information.

#### Mic I & Mic 2 Enable/Bypass Buttons

Turns on and off the primary microphone channel. Disabling a channel unloads its samples from ram. Do not play back a note while a channel is being loaded or unloaded, as this can cause problems in Kontakt.

#### Mic I & Mic 2 Pan Sliders

Adjusts the stereo position of each microphone channel.

#### Mic I & Mic 2 Volume Knobs

# **Vocal Effects**

The vocal effect presets contain a variety of common vocal effects, including whispers, breaths, spoken word, warm-up and throat relaxation exercises and other voice sounds.

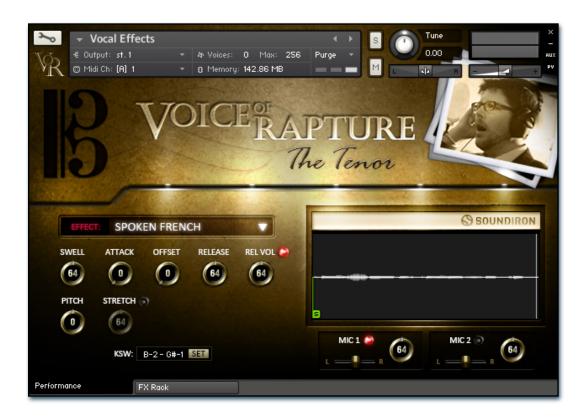

#### **Effect Sound Set Selection Menu**

This menu chooses the current staccato vowel and/or dynamic. You can also use the Keyswitches to select the current sound.

#### Swell - (CC 72)

This knob controls the volume swell of the instrument.

#### Attack - (CC 74)

This knob controls the sharpness of initial note attack. Higher values soften the attack.

#### Release - (CC76)

This knob controls the release time of notes when. Please keep in mind that this library was recorded in a vocal booth, so the maximum release time is short.

#### Offset - (CC78)

This controls the amount of sample start offset allowing you to jump ahead into samples to change the sound and bypass syllables. This knob also moves the green "S" (sample start) marker in the waveform window.

#### Release Volume - (CC90)

This controls the volume of release samples only and only effects samples that have sustaining loops with releasetriggered samples. The small glowing radio button toggles Release Samples on/off if you don't want them to play at all.

#### Pitch

This knob controls the playback pitch of the sample up or down in semi-tone steps.

#### Stretch - (CC92)

When the On/Off switch next to it is activated, this knob controls the speed of sample playback by utilizing Kontakt's Time Machine engines. Low values equate to a slower playback speed and higher values to faster, with 64 being the default 100% playback speed.

#### **Keyswitch Controls**

These controls can be used to set the position of the articulation key-switches. See Page 17 for details.

#### Waveform Window

Provides a visual representation of the current sample as well as the sample start position using the green "s" marker. See Page 5 for more information.

#### Mic I & Mic 2 Pan Sliders

Adjusts the stereo position of each microphone channel.

#### Mic I & Mic 2 Volume Knobs

# **FX RACK**

The FX Rack tab contains our advanced, flexible FX Rack that integrates many of Kontakt's built-in effects. The following section describes all of the available effects. The FX Rack is accessible in all presets by clicking on the UI tab at the bottom of the instrument labeled "FX Rack."

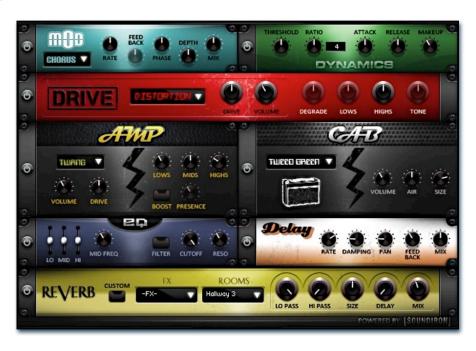

# Effect Types and Controls

### **Mod Controls**

The Mod FX module features Chorus, Flanger and Phaser effects.

Power Button - Toggles the effect on and off.

**Drop-down** - Use this drop-down menu to select the active

Rate - This knob controls the Rate of the selected effect.

Feedback - This knob (not available in Chorus mode) control the amount of feedback for the active effect.

Phase - This knob controls the Phase of the active effect.

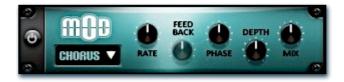

Depth - This knob controls the depth (intensity) of the selected effect.

Mix - This knob controls the amount of wet and dry output of the effect. Values left-of-center reduce the wet level, while values right-of-center keep wet levels the same but reduces the dry level.

# **Dynamics Controls**

The Dynamics FX module is a configurable compressor.

Power Button - Toggles the effect on and off.

Threshold - This knob controls the volume threshold of the compressor.

Ratio - This knob controls the ratio of the compressor. The value is displayed to the right.

Attack - This knob controls the attack time of the compressor.

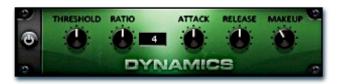

This knob controls the release time of the compressor.

**Makeup** - This knob controls the makeup of the compressor.

## FX Rack continued...

## **Drive Controls**

The Drive FX module features a variety of distortions: Distortion, Skreamer, Tape Saturator and De-Rez (Lo-Fi).

Power Button - Toggles the effect on and off.

Drop-down - Use this drop-down menu to select the active distortion effect.

**Drive** - This knob controls the amount of the distortion effect.

**Volume -** This knob controls the output level of the distortion effect.

Degrade - This knob (only available in De-Rez mode) control the amount of bit crushing that the Lo-Fi effect does.

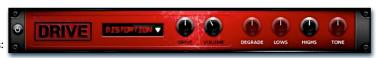

Lows - This knob (when available) controls the level of low (bass) frequencies.

Highs - This knob (when available) controls the level of high (treble) frequencies.

Tone - This knob (only in Skreamer mode) controls the tone level of the Skreamer effect.

# **Amp Controls**

The Amp FX module is a configurable amp simulation effect. It includes the "Twang" and new "Jump" amp simulators.

Power Button - Toggles the effect on and off.

Drop-down - Use this drop-down to select between the available amp types: twang and jump.

**Volume -** This knob controls the volume output level of the amp sim.

Drive - This knob controls the amount of extra gain on the amp simulator.

Lows - This knob controls gain of low (bass) frequencies.

Mids - This knob controls the gain of mid-level frequencies.

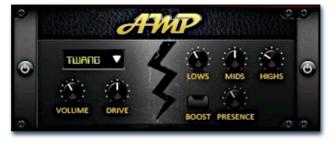

Highs - This knob controls the gain of high (treble) frequencies.

**Boost Button** - This button (only available in the Jump amp sim) toggles HiGain mode on and off. The Volume is adjusted -9dB when activated to maintain relative volume while increasing the drive.

Presence - This knob (only available in the Jump amp) adjusts the presence of the effect.

## Cab Controls

The Cab FX module is a configurable cabinet (speaker) simulation effect.

Power Button - Toggles the effect on and off.

**Drop-down** - Use this drop-down to select between the available cabinet types including the Rotator cabinet effect..

Volume - This knob controls the volume output level of the cabinet sim.

Air - This knob controls the amount of the "Air" in the cabinet effect, simulating distance between the virtual mic and cab.

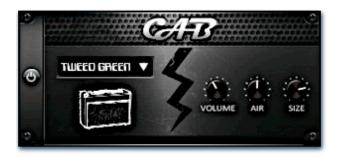

Size - This knob controls size of cabinet effect, effectively the size of the simulated cabinet.

Fast Button - This button (available only with the Rotator cabinet type) toggles the rotation effect of the cabinet from slow to fast.

## FX Rack continued...

# **Delay Controls**

The Delay FX module is a configurable Delay effect.

Power Button - Toggles the effect on and off.

Rate - This knob controls the time between delays. Higher values mean a longer time between delays, creating a more pronounced echo.

Damping - This knob controls the damping of the delay effect, which attenuates and damps each successive echo.

Pan - This knob controls the amount of stereo panning of the delay effect.

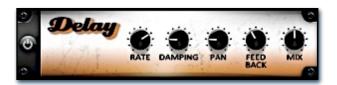

Feedback - This knob controls the feedback of the delay effect. High values can cause and endless loop.

Mix - This knob controls the amount of wet and dry output of the effect. Values left-of-center reduce the wet level, while values right-of-center keep wet levels the same but reduces the dry level.

## Reverb Controls

The Reverb FX module allows users to load reverb impulses to simulated real-world spaces or effects. See Page 3 for details.

Power Button - Toggles the effect on and off.

Custom Button - Turning this "On" bypasses the our builtin impulses so you can save presets with your own impulses in the Insert FX module through Kontakt's Editor view.

**FX Menu -** This menu allows you to select one of our special effect convolutions. Selecting an impulse from this menu overrides and unloads any currently loaded impulse from the Spaces menu.

Rooms Menu - This menu allows you to select one of our real-world environmental convolutions. Selecting an impulse from this menu overrides and unloads any currently loaded impulse from the Effects menu.

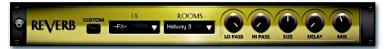

Lo Pass - Sets the low frequency cut-off of the impulse response, allowing you to dull and darken the sound.

Hi Pass - Sets the high frequency cut-off of the impulse response, allowing you to remove rumble and low end.

**Size -** Sets the simulated room size of the convolution.

Delay - Sets the amount of pre-delay time before the wet signal is returned

Mix - This knob controls the amount of wet and dry output of the effect. Values left-of-center reduce the wet level, while values right-of-center keep wet levels the same but reduces the dry level.

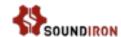

# **Keyswitch Reference**

This library contains keyswitch functionality in every preset. Keyswitches allows users to quickly change an articulation or instrument parameter by pressing a key on a midi keyboard. Placement and on/off state for every keyswitch is configurable. The following sections goes over the major keyswitches and how they are represented visually on Kontakt's built-in keyboard.

#### Phrase Presets

In the phrase presets, 5 key switch color zones are displayed on Kontakt's built-in keyboard. The Blue playable range in the center shows the individual phrases that are mapped for this current root key sample set. The Black & White range switches between available root key sample sets. The Red key is the Master Trigger Key for the Sequencer Pressing this will cause the sequencer to play according to the settings currently shown in the Sequencer panel at the top of the GUI. You can click on the Sequencer label to reveal the Sequencer panel if it is currently hidden.The Yellow color is where the natural breaths are mapped for each Root Key's sample pool. The Green keys shift the playback pitch up or down by up to +/-3 semitones. The key in the center of that displayed range restores playback to the default natural pitch.

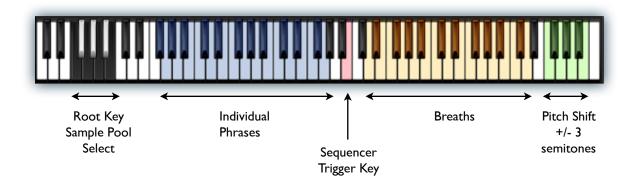

### Standard Chromatic Presets

In the sustain, polysustain, poly-staccato, true legato and other common non-phrase presets, there are only 2 key switch color zones are displayed on Kontakt's built-in keyboard. The Blue playable range in the center shows the playable chromatic key range of the instrument, typically from B2 - D5. The Red key is the Articulation selector that allows you to switch between different vowels, chants, syllables or effect types, depending on the specific preset.

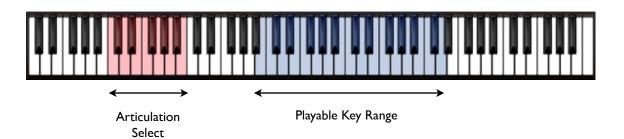

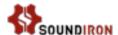

# Preset List

\*\* Please note that all presets listed are designed to be used with Kontakt 5.1.0 or higher. Lite version of all presets are also included. These are less CPU- and memory-intensive at the cost of certain resource-intensive features.

#### Legato Master.nki

This master True Legato preset includes both Forte vibrato and piano non-vibrato "Ah" vowel sustains and Piano Non-Vibrato "Oo" sustains into a single unified instrument. It is playable from BI - C#4. You can even switch between the thee types in the middle of a performance by using the sustain selection keyswitches. To play with true legato, first start a note and then play a new note while continuing to hold the old note for just a brief moment before releasing it. This tells the system that you wish to play a legato transition. Please see Pages 6 - 7 for more info about our True Legato controls.

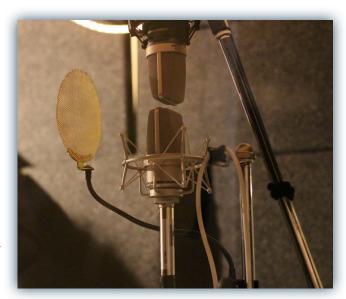

### Legato Ah F.nki

This is the stronger Forte Vibrato "Ah" True Legato vowel sustain preset.

#### Legato Ah p.nki

This is the soft non-vibrato "Ah" piano True Legato vowel sustain preset.

#### Legato Oo.nki

This is the Piano Non-Vibrato "Oo" True Legato vowel sustain preset.

#### Phrases French.nki

This is the French melodic live performance phrase preset, complete with our special phrase sequencer system. Key mapping and placement depends on the articulation you select. Please see pages 8 - 9 for info about all of the phrase system controls and page 20 to learn more about the lyrical content for this and the Latin phrase presets.

#### **Phrases Latin**

This is the traditional liturgical Latin melodic live performance phrase collection, recorded at 100 bpm.

#### **Phrases Latin Slow**

This is a special selection of slower, more gentle Latin melodic live performance phrases, recorded at 80 bpm.

#### **Phrases Vowel**

This is the pure non-lyrical vowel melodic live performance phrase preset.

#### **Phrases Vowel FF**

This is a more intense fortissimo non-lyrical vowel melodic live performance phrase collection.

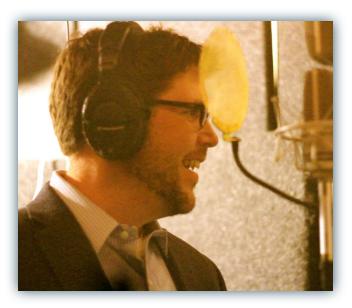

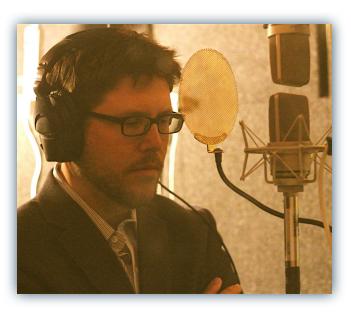

#### **Phrases Hum**

This is the pure non-lyrical humming melodic live performance phrase preset.

#### **Polystaccato**

This is the primary staccato preset, playable from BI - C#4. Each staccato word/syllable is available in two dynamic levels, piano and forte, depending on your midi note velocity. You can use the Offset, Attack and Release Controls to reshape the syllables into shorter, tighter vowels and consonants. You can also use the legato system to play melodies between syllables with carefully timing and practice. Please see page 10 for info about the controls for this preset.

### Polysustains.nki

This is the primary Latin chant preset, playable from BI - C#4. Each sustaining word/chant will infinitely sustain as long as you hold down and note and then play a release syllable when you let go. You can use the Offset, Attack and Release Controls to reshape the syllables into shorter, tighter vowels and consonants. You can also use the legato system to play melodies between syllables with carefully timing and practice. Please see page II for info about the controls for this preset.

#### Sustains

This is the standard vowel sustain preset, playable from BI -C#4. You can choose between the different vowel variants, use the simulated legato system and various shaping parameters to sculpt your performance. See Page 12 for info about this preset's control systems.

#### Sustains - Pad Mode

This is the standard vowel sustain preset with a special modification. Designed to be used polyphonically, the attacks and releases of each sustain are much slower to produce a deep, lush atmospheric effect perfect for creating vocal pads and soundscapes, especially when adding convolution and DSP effects on the FX rack panel.

#### Vocal Effects.nki

This preset includes sustaining and staccato whispers, spoken word, performance breaths, burps, swells, laughing, throat clearing and various other common vocal sounds and effects. Key mapping and placement depends on the articulation you select. Please see page 13 for info about the controls for this preset. and page 20 to learn more about the whispered and spoken lyrical content included in this preset.

### **Tenorable, Tenorbrae & Tenormatics**

These special atmospheric FX presets found in the Ambiences sub-folder each include a wide variety of sustaining multi-layered ambiences and soundscapes created by heavily resynthesizing and manipulating the original raw vocal source recordings. See Page 12 for info about this preset's control systems.

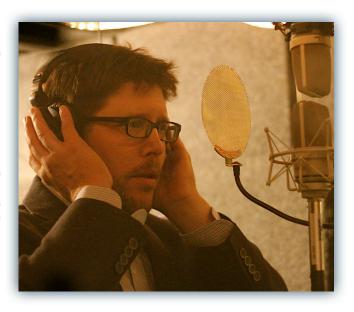

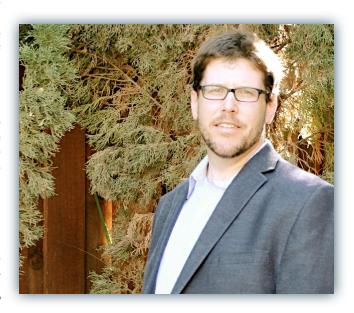

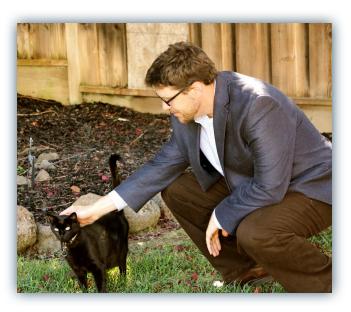

# Lyrics & Translations

#### The Angelic Salutation (Ave Maria)

#### Melodic Phrase Improvisations

### I. Latin (658 Phrases)

Ave Maria, gratia plena, Dominus tecum, Virgo serena Tu parvi et magni, leonis et agni Salvatoris Christi, templum extitisti sed virgo intacta. Tu floris et roris, panis et pastoris virginum et regina, rosa sine spina genitrix es facta. Tu civitas regis justitiae Tu mater es misericordiae de lacu faecis et miseriae Theophilum reformans gratiae. Te collaudat caelestis curia tu mater es regis et filia O Maria dulcissima per te reis donatur venia. O Maria piissima, per te reis donatur venia. O Maria mitissima, per te jusits confertur gratia. Pro nobis semper Christum exora. Amen.

#### (Rough English translation)

Hail Mary, full of grace, the Lord is with you, serene Virgin. For lowly and great, lion and lamb, our saviour Christ: you have been his temple, while still a virgin. For the flower and rose, the bread and the shepherd: you queen of virgins, a rose without a thorn, you became their mother. You are the royal seat of justice, you are the mother of mercy, from out of the depths of dregs and misery hast seen Theophilus to grace. The heavenly court praises you, you the king's mother and daughter; O sweetest Mary, through you the accused is forgiven. O most pious Mary, through you the accused is forgiven. O most gentle Mary, through you favor comes to the just. For us always entreat Christ. Amen.

**lci-bas** (by René-François Sully-Prudhomme (1839-1907), "Ici-bas tous les lilas meurent", from Stances et poèmes, in L'Âme')

#### Melodic Phrase Improvisations

#### I. French (209 Phrases)

Ici-bas tous les lilas meurent, Tous les chants des oiseaux sont courts, le rêve aux étés qui demeurent Toujours...

lci-bas les lèvres effleurent Sans rien laisser de leur velours, Je rêve aux baisers qui demeurent Toujours...

lci-bas, tous les hommes pleurent Leurs amitiés ou leurs amours; Je rêve aux couples qui demeurent Toujours...

### (Rough English translation)

Here-below, all the lilacs die All the songs of the birds are short, I dream of summers that last forever!

Here-below, the lips touch leaving nothing of their velvet I dream of kisses that last forever!

Here-below, all men mourn lost friendships or lost loves; I dream of couples that last forever!

# **Polysustain & Whisper Chants:**

### I. Latin (12 chants)

Amor aeternus Adoramus te **Kyrie** Eleison Hallelujah Agnus Dei Deum Spiritu Vae victis Metuo Somnus Noctem

Ab Initio

#### (Rough English translation)

Eternal love We adore you Lord have mercy Faithful Lamb of God God Spirit Woe unto the defeated I fear sleep Night From the beginning

## **Sustaining Vowels**

(w/ multiple dynamics, infinite looping and natural sustain mode)

Ah (piano)

**Ah** (mezzo forte)

Ah (forte w/ vibrato)

Eh (piano

**Eh** (forte w/ vibrato)

**Ee** (piano)

**Ee** (forte w/ vibrato)

Mm (piano)

Oh (piano)

**Oh** (forte w/ vibrato)

Oo (piano)

Oo (forte w/ vibrato)

## **True Legato Vowels**

(w/ multiple dynamics, infinite looping and natural sustain mode)

Ah (piano)

Ah (forte w/ vibrato)

Oo (piano)

# Polystaccatos (2x round-robin) & Vowel Staccatos (4x round-robin):

Adoramus

Aeternus

Agnus Dei

Ah

Amen

Amor

Benedicte

Deum

Dominum

Eleison

Ex Crux

Gloria

Hallelujah

Incarnatum

Kyrie

Lumine

Mundi

Noctem

Oo

Oratsio

Origin

Regis Facto

Sancto

Semper Cristum

**Veritus** 

### **Vocal Effects**

Performance breaths

Burps

Vocal Warm-ups

Spoken Word French

Whisper Vowel sustains and staccatos

Whispered Latin sustains and staccatos

# SOUNDIRON SOFTWARE LICENSING AGREEMENT

#### LICENSE AGREEMENT

By installing the product you accept the following product license agreement:

#### **LICENSE GRANT**

The license for this product is granted only to a single individual user. No unlicensed use is All sounds, samples, programming, permitted. images, scripting, designs and text contained in this product are copyrights of Soundiron, Ilc. This software is licensed, but not sold, to you by Soundiron, for commercial and non-commercial use in music, sound-effect creation, audio/video postproduction, performance, broadcast or similar finished content-creation and production use. Individual license holders are permitted to install this library on multiple computers or other equipment only if they are the sole owner and only user of all equipment this software is installed or used on.

Soundiron allows you to use any of the sounds and samples in the library(s) you've purchased for the creation and production of commercial recordings, music, sound design, post production, or other content creation without paying any additional license fees or providing source attribution to Soundiron. This license expressly forbids any unauthorized inclusion of any raw or unmixed content contained within this product into any other commercial or non-commercial sample instrument, sound effect library, synthesizer sound bank, or loop or effect library of any kind, without our express prior written consent.

This license also forbids any unauthorized transfer, resale or any other form of re-distribution of this product, or its constituent sounds or programming, through any means, including but not limited to re-sampling, reverse engineering, decompiling, remixing, processing, isolating, or embedding into software or hardware of any kind, except where included as part of a multimedia production, rendered musical recording, performance or finished work of sound design of at least 8 seconds or more in length. Licenses cannot be transferred or sold to another entity, without written consent of Soundiron, Ilc.

#### RIGHTS

Soundiron retains full copyright privileges and complete ownership of all recorded sounds, instrument programming, documentation and musical performances included within this product. All past and future versions of this product, including any versions published or distributed by any other entity are fully bound and covered by this agreement.

## **REFUNDS**

Downloaded libraries can't be returned, so we can't provide refunds or exchanges. We may choose do so at our own discretion, but please be aware that as soon as you've downloaded it, it can not be returned.

#### RESPONSIBILITY

Using this product and any supplied software is at the licensee's own risk. Soundiron holds no responsibility for any direct or indirect loss arising from any form of use of this product.

#### **TERMS**

This license agreement is effective from the moment the product is purchased or acquired by any means. The license will remain in full effect until termination by Soundiron, Ilc. The license is terminated if you break any of the terms or conditions of this agreement, or request a refund for any reason. Upon termination you agree to destroy all copies and contents of the product at your own expense. All past and future versions of this product, including those released through brands other than Soundiron, are covered under the terms of this agreement.

#### **VIOLATION**

Soundiron reserves the right to prosecute piracy and defend this copyrighted work to the fullest extent of US and International civil and criminal law.

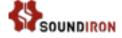

### THANK YOU.

Thank you for buying the Soundiron Voice Of Rapture: The Tenor library, programmed for the Native Instruments Kontakt virtual sampler platform. If you enjoy this creation, we hope you'll check out some of our other awesome virtual instrument libraries. If you have any questions or need anything at all, just let us know. We're always happy to hear from you.

info@soundiron.com

thanks!

Mike, Gregg and Chris

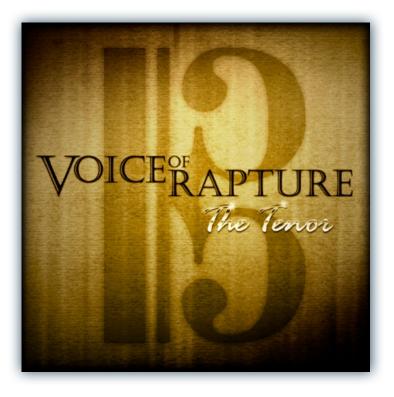

# WWW.SOUNDIRON.COM

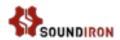